# **Packet Tracer – Troubleshooting Inter-VLAN Routing**

### **Topology**

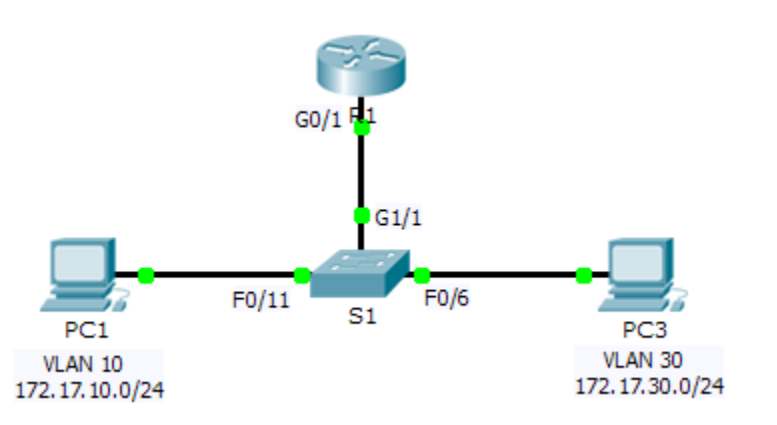

### **Addressing Table**

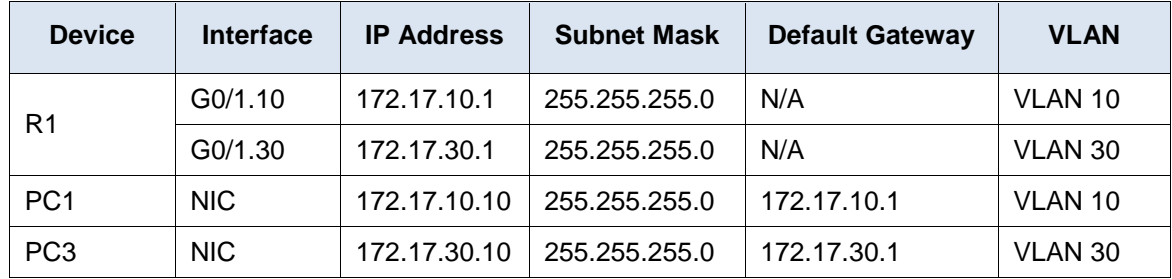

### **Objectives**

**Part 1: Locate Network Problems**

**Part 2: Implement the Solution**

#### **Part 3: Verify Network Connectivity**

#### **Scenario**

In this activity, you will troubleshoot connectivity problems caused by improper configurations related to VLANs and inter-VLAN routing.

# **Part 1: Locate the Network Problems**

Examine the network and locate the source of any connectivity issues.

- Test connectivity and use the necessary **show** commands on to verify configurations.
- List all of the problems and possible solutions in the **Documentation Table**.

### **Documentation Table**

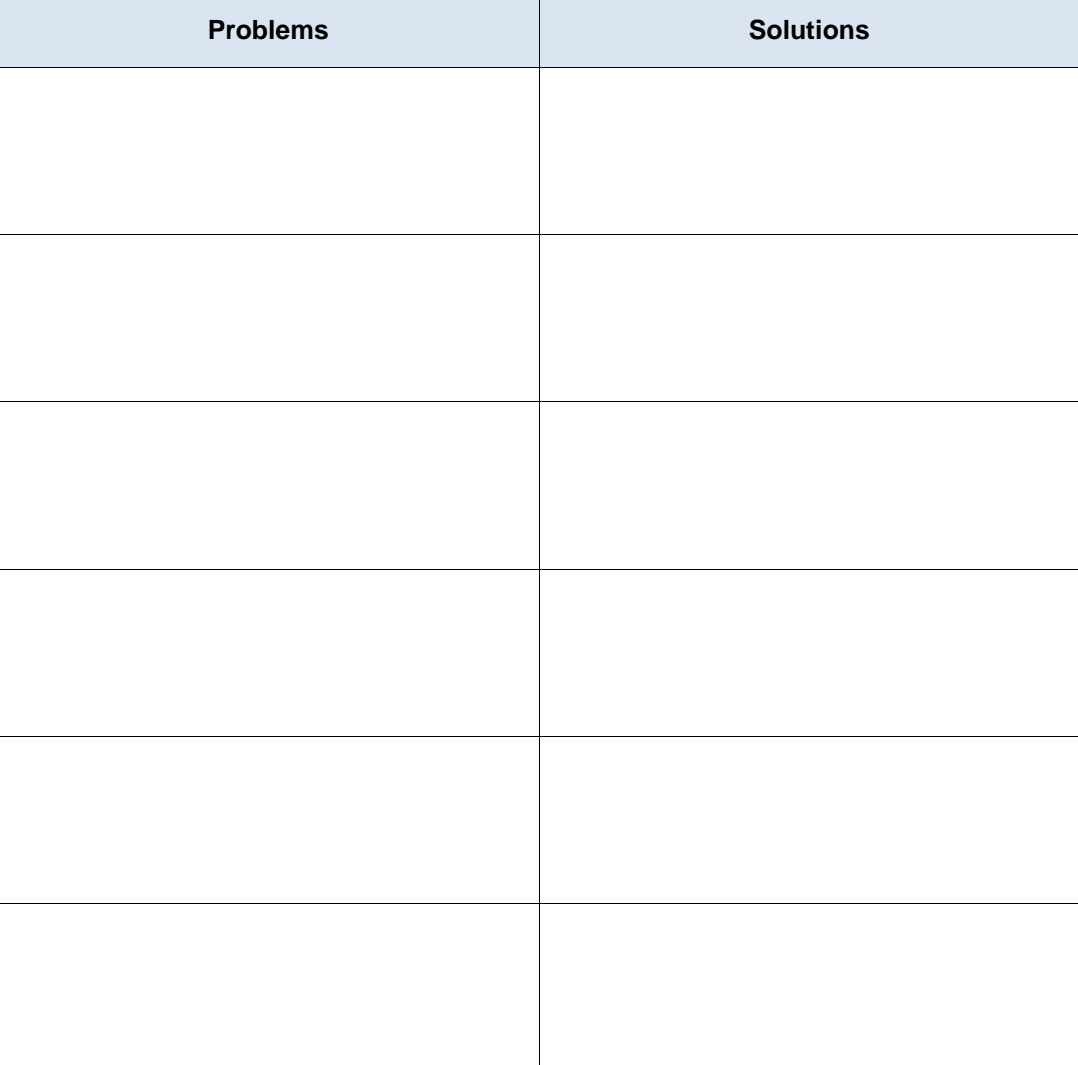

# **Part 2: Implement the Solutions**

Make changes according to your recommended solutions.

## **Part 3: Verify Network Connectivity**

Verify the PCs can ping other PCs and R1. If not, continue to troubleshoot until the pings are successful.

#### **Suggested Scoring Rubric**

Packet Tracer scores 60 points. Completing the **Documentation Table** is worth 40 points.